# **Importation de textes, objets etc. dans Photoshop**

Prenons une excellente photo

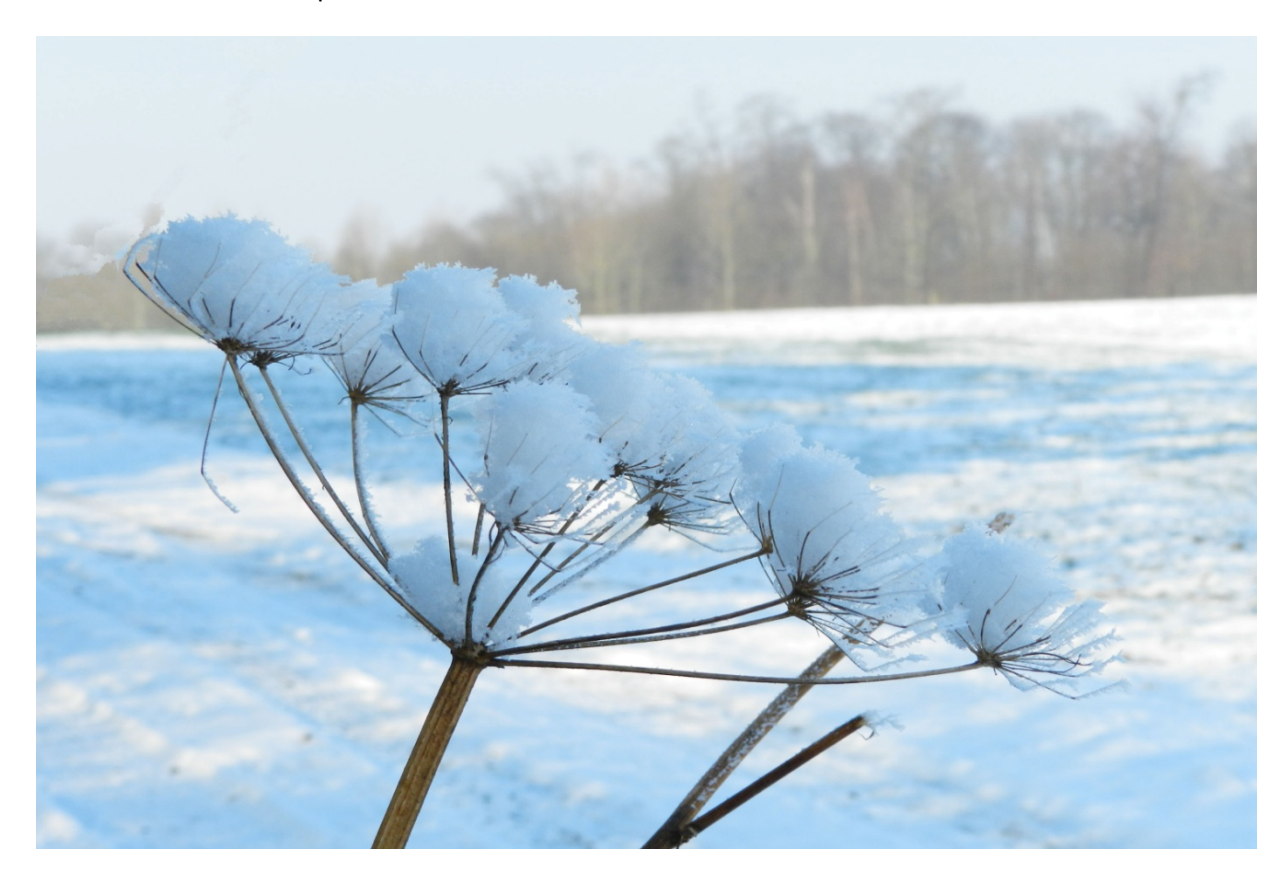

Ouvrons la dans Photoshop ; ici Photoshop éléments 9

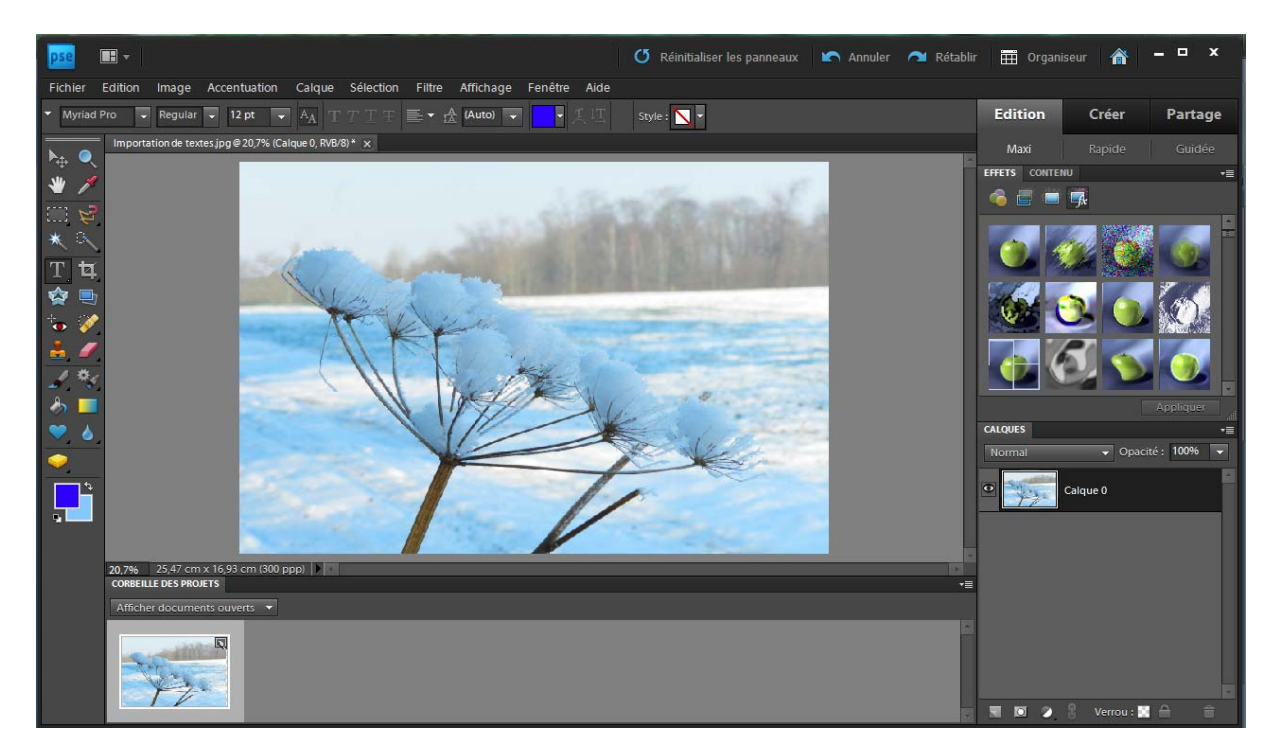

Il y a une fonction texte dans Photoshop qui peut être utilisée dans la plupart des cas courants

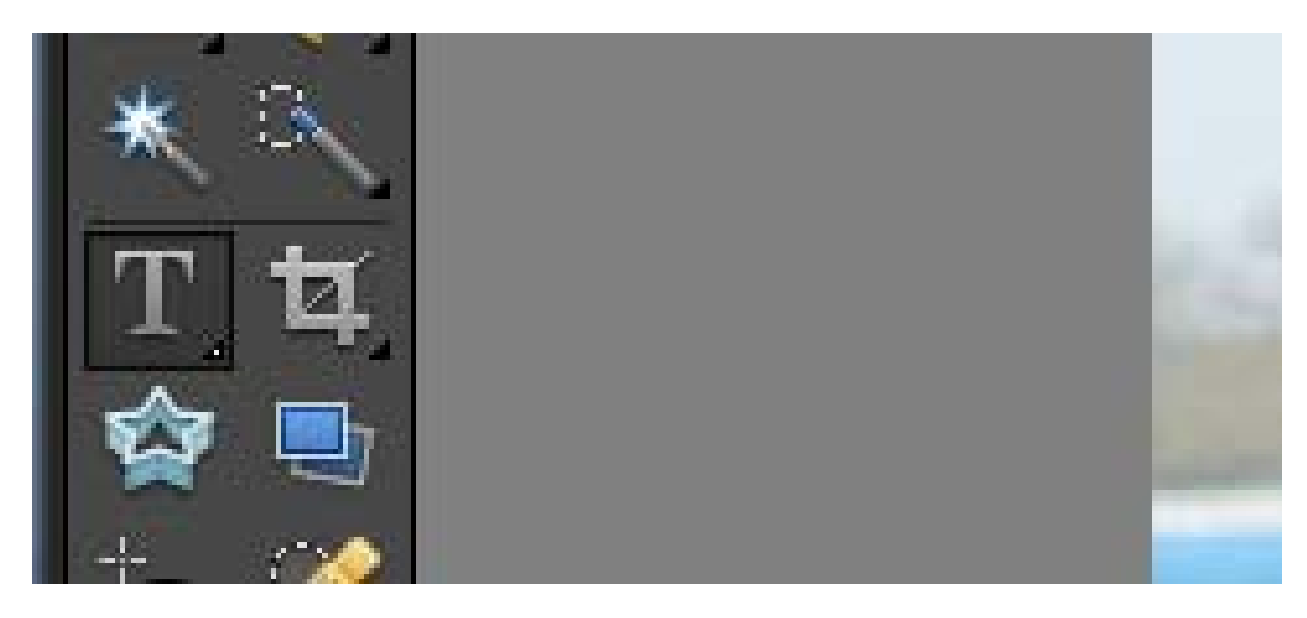

Disons bonjour au photographe

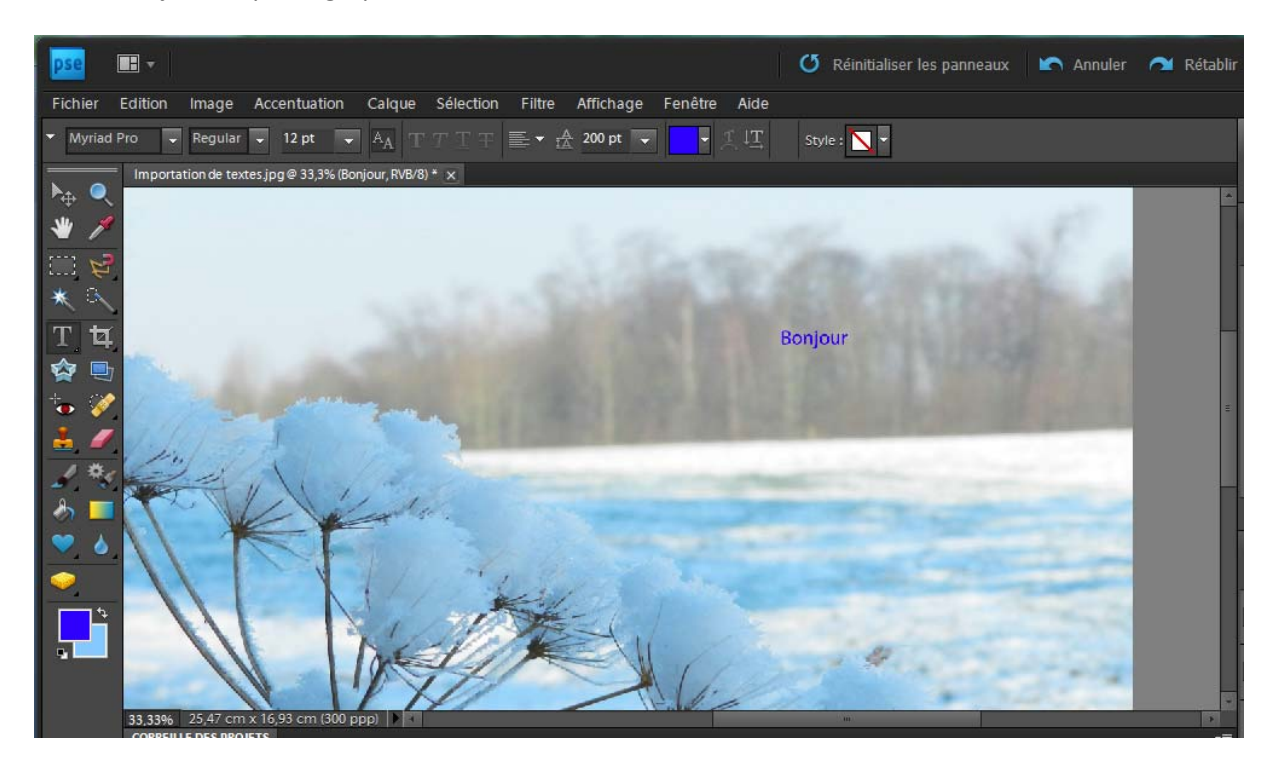

C'est assez limité

Maintenant prenons un vrai outil de traitement de textes come MS Word

## Bonjour peut devenir avec Word art

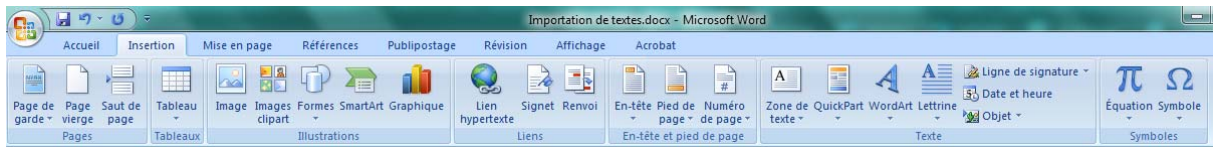

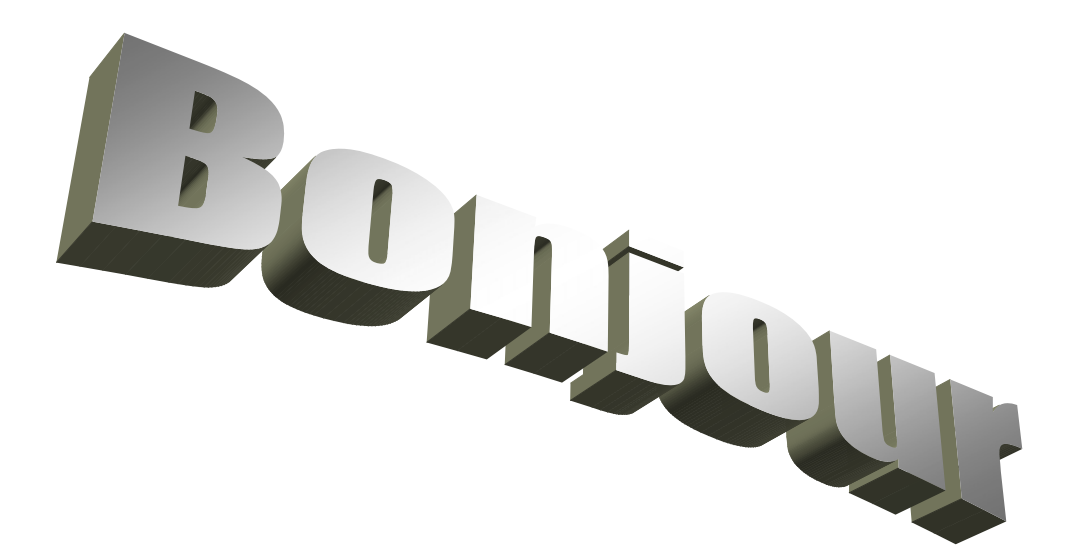

Imprimons ce texte avec l'option d'imprimante Adobe PDF et sauvons‐le dans un onglet de travail

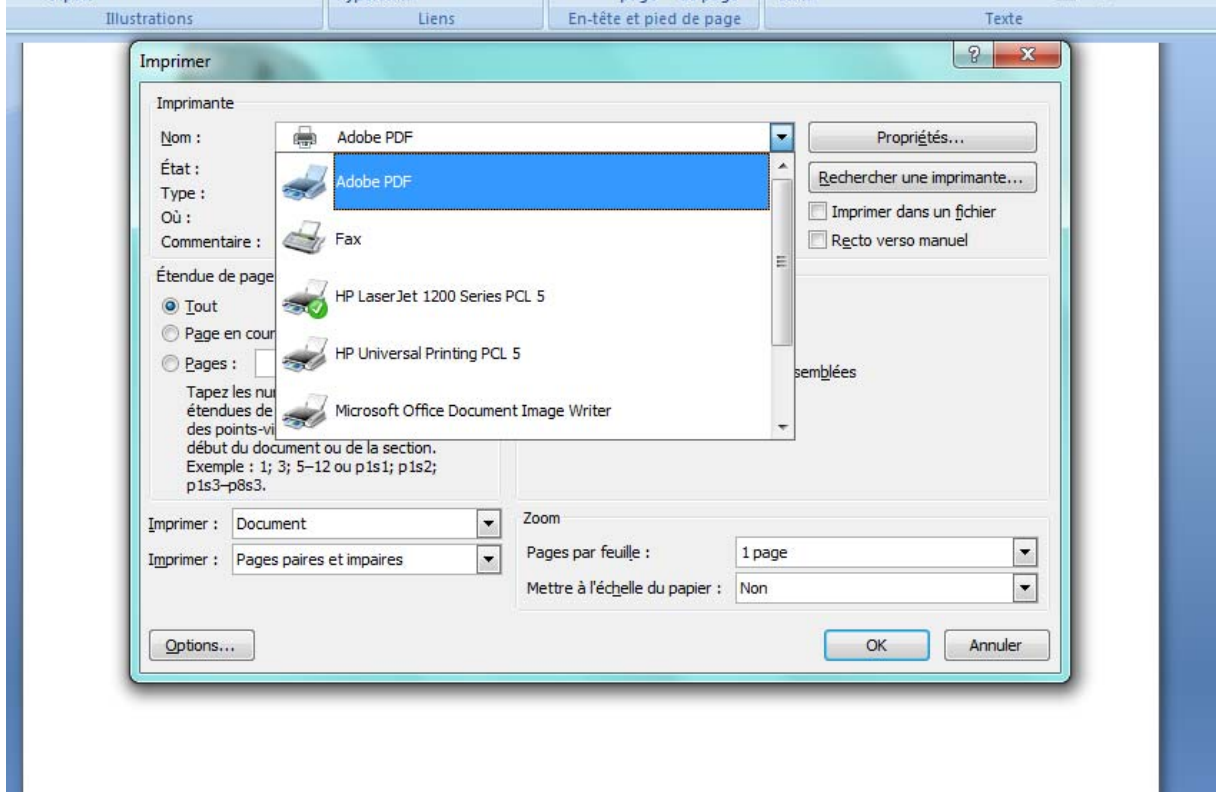

Et ensuite ouvrons‐le avec Photoshop

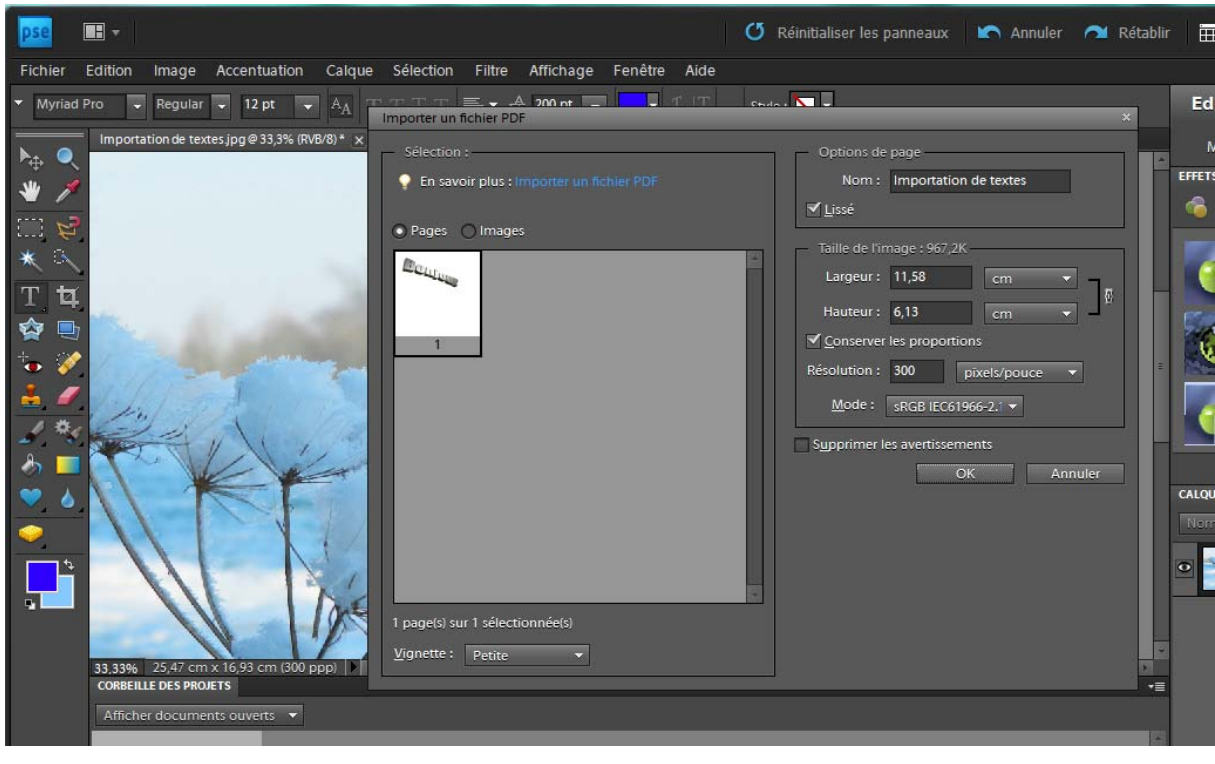

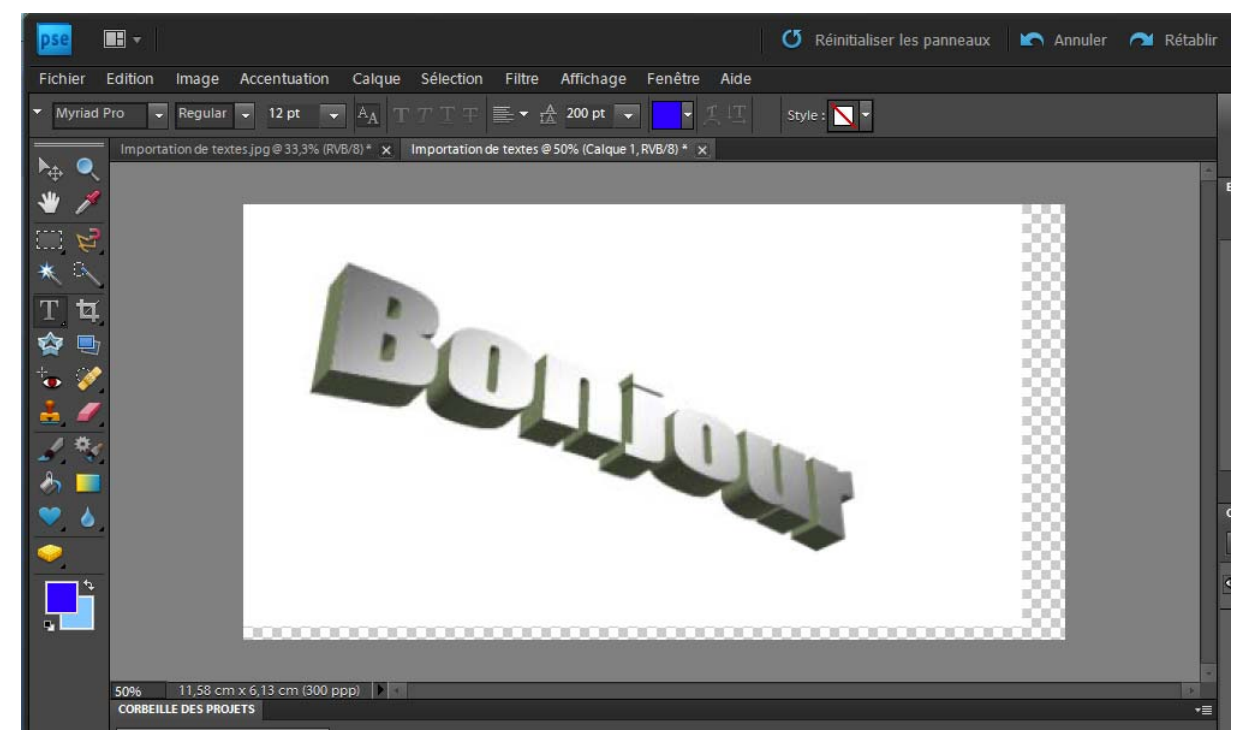

Et sauvons‐le en format Photoshop PSD ; vous avez crée un calque

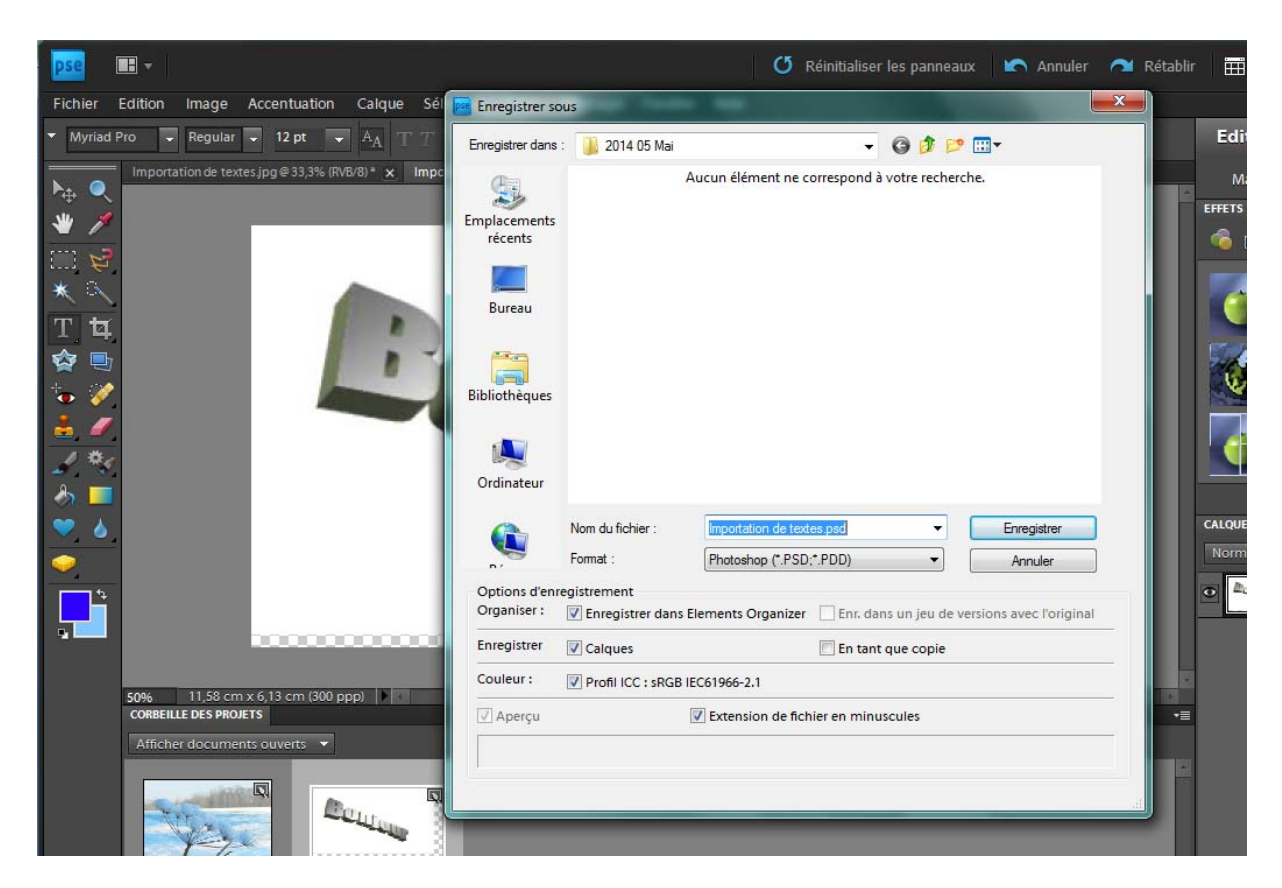

Il faut rendre le fond transparent ; faites une sélection rapide du texte

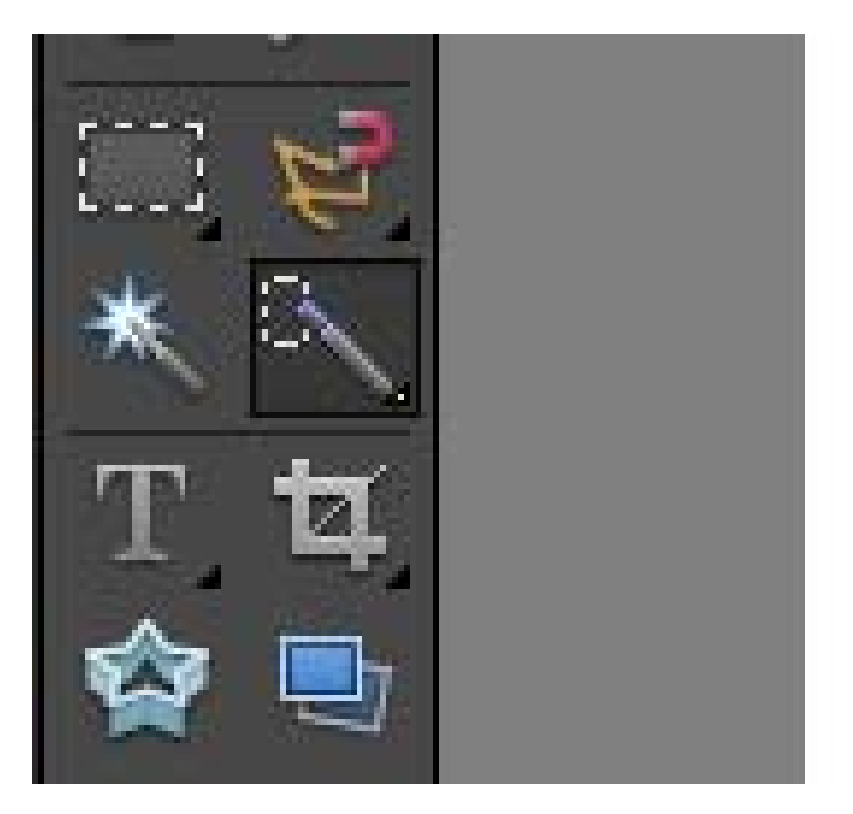

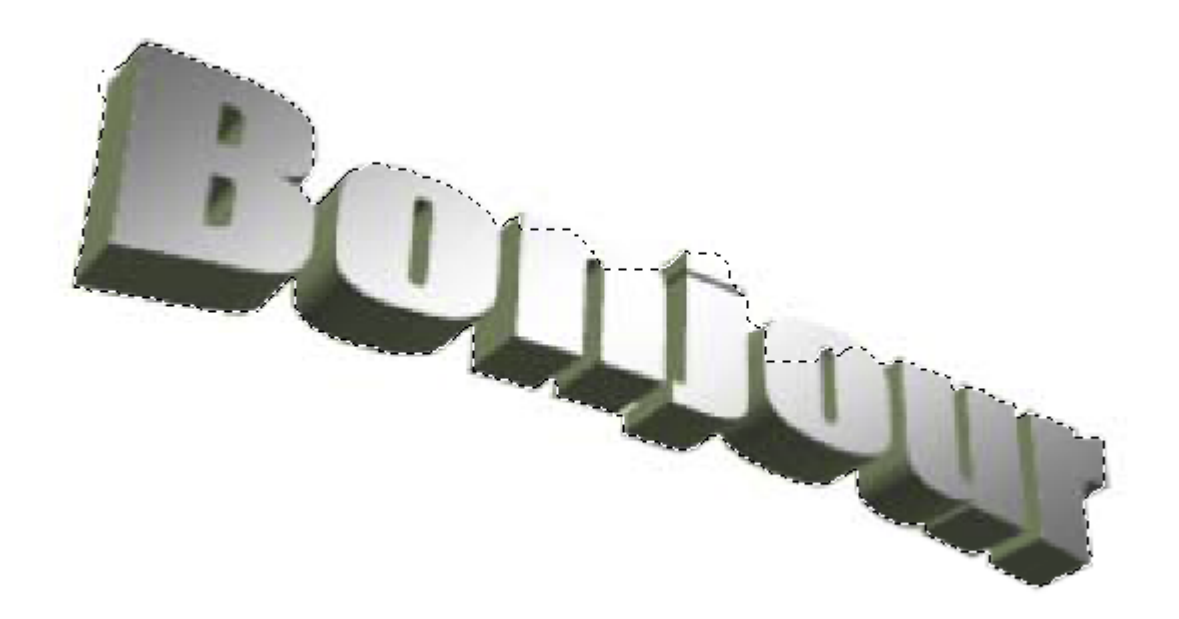

#### Créez un nouveau calque, transparent

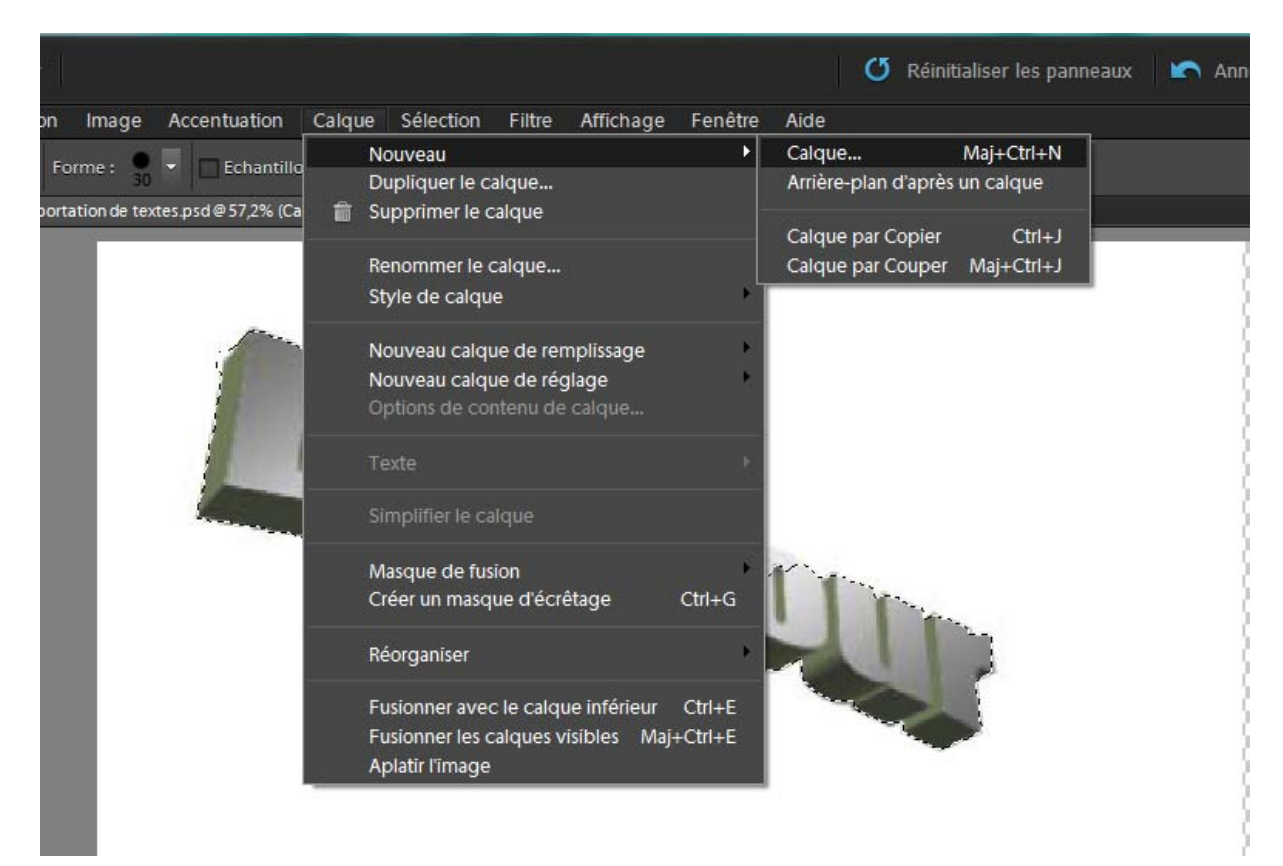

Copiez le texte sélectionné

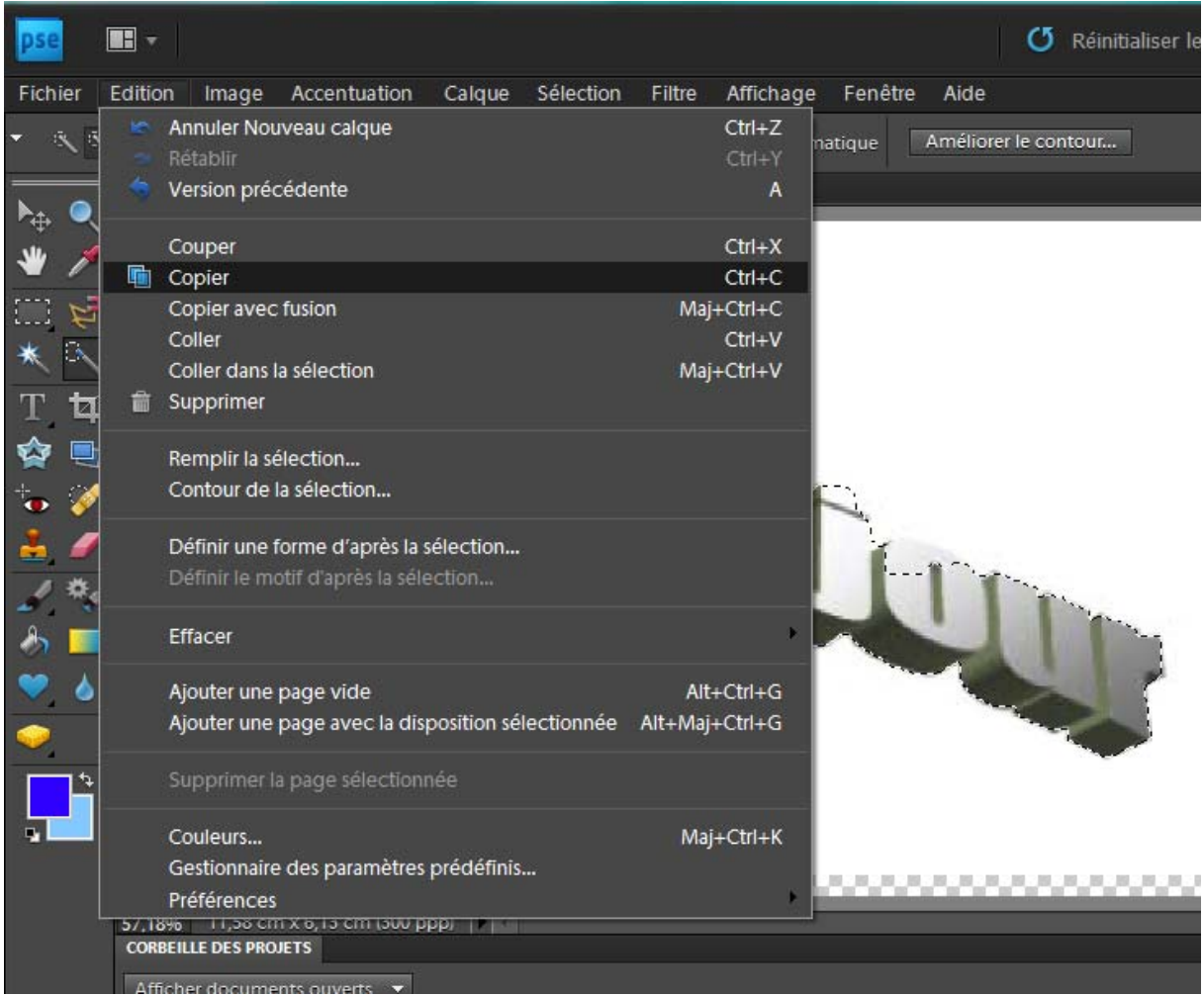

### Et collez‐le sur le nouveau calque

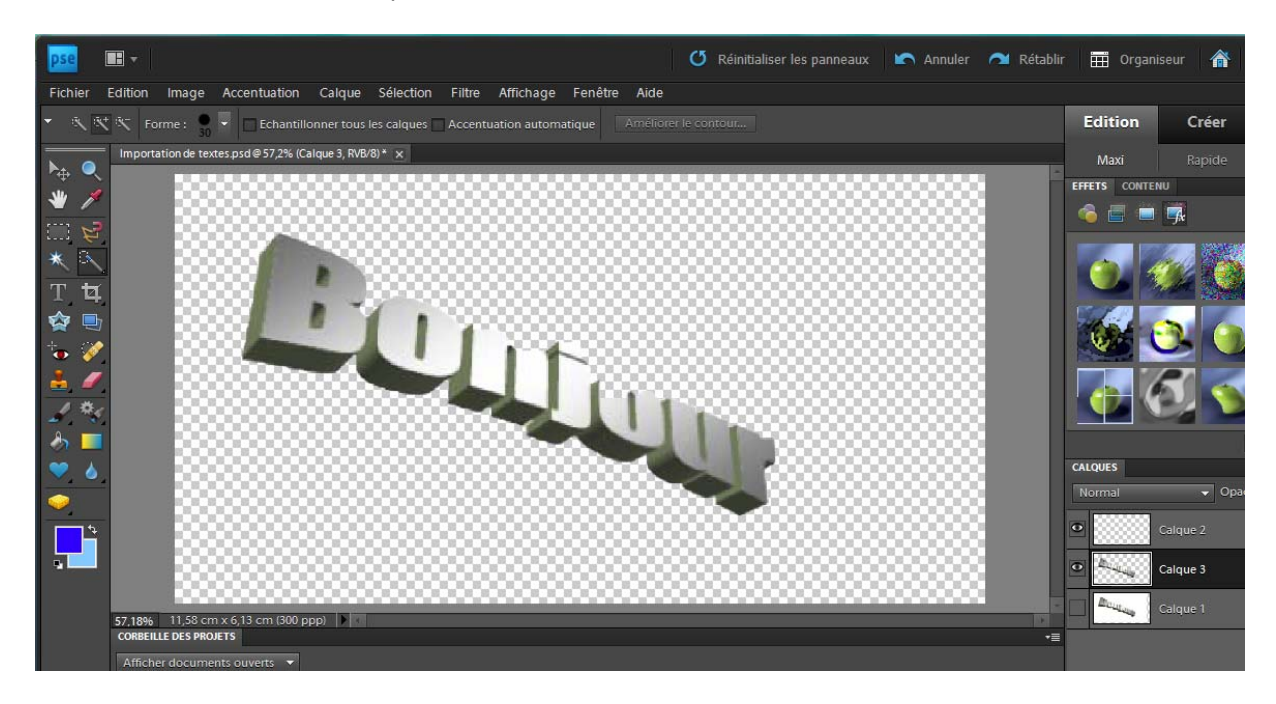

Vous avez un nouveau calque que vous pouvez sauver en format PSD

## Ouvrez la photo

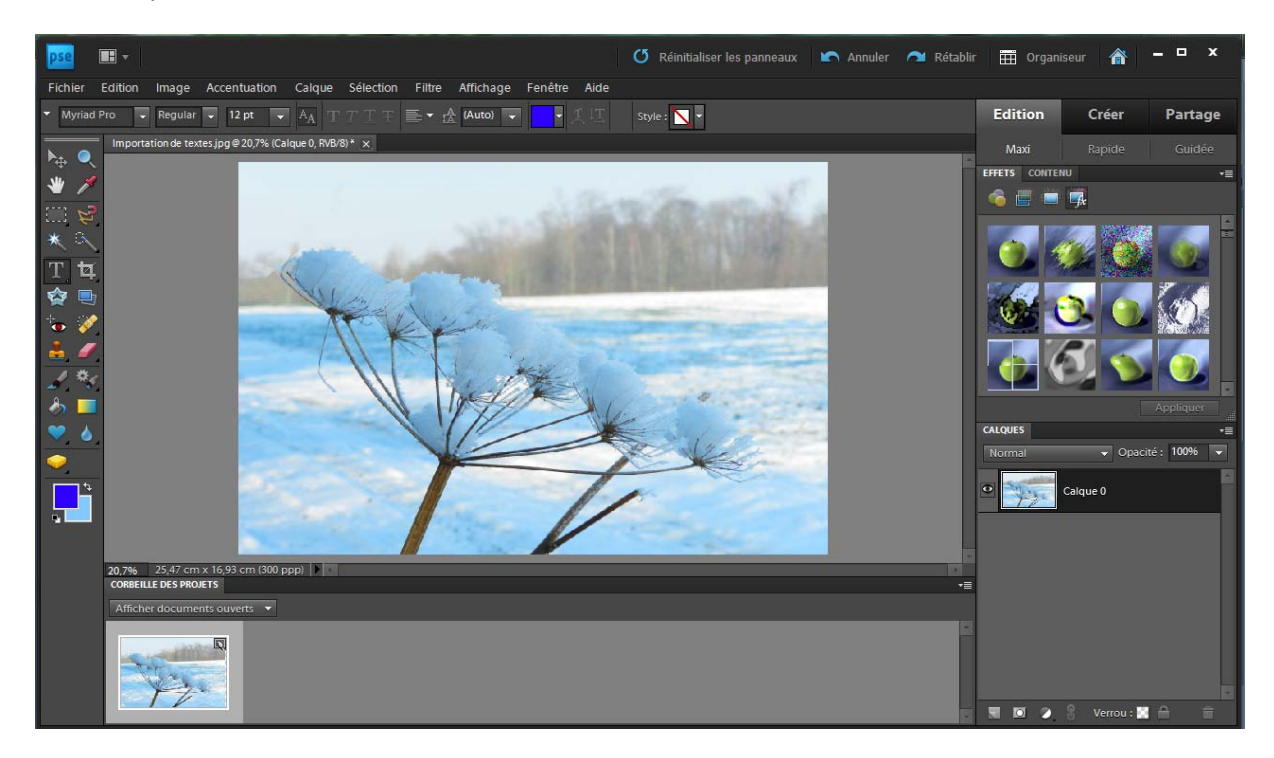

Et importez le calque 3

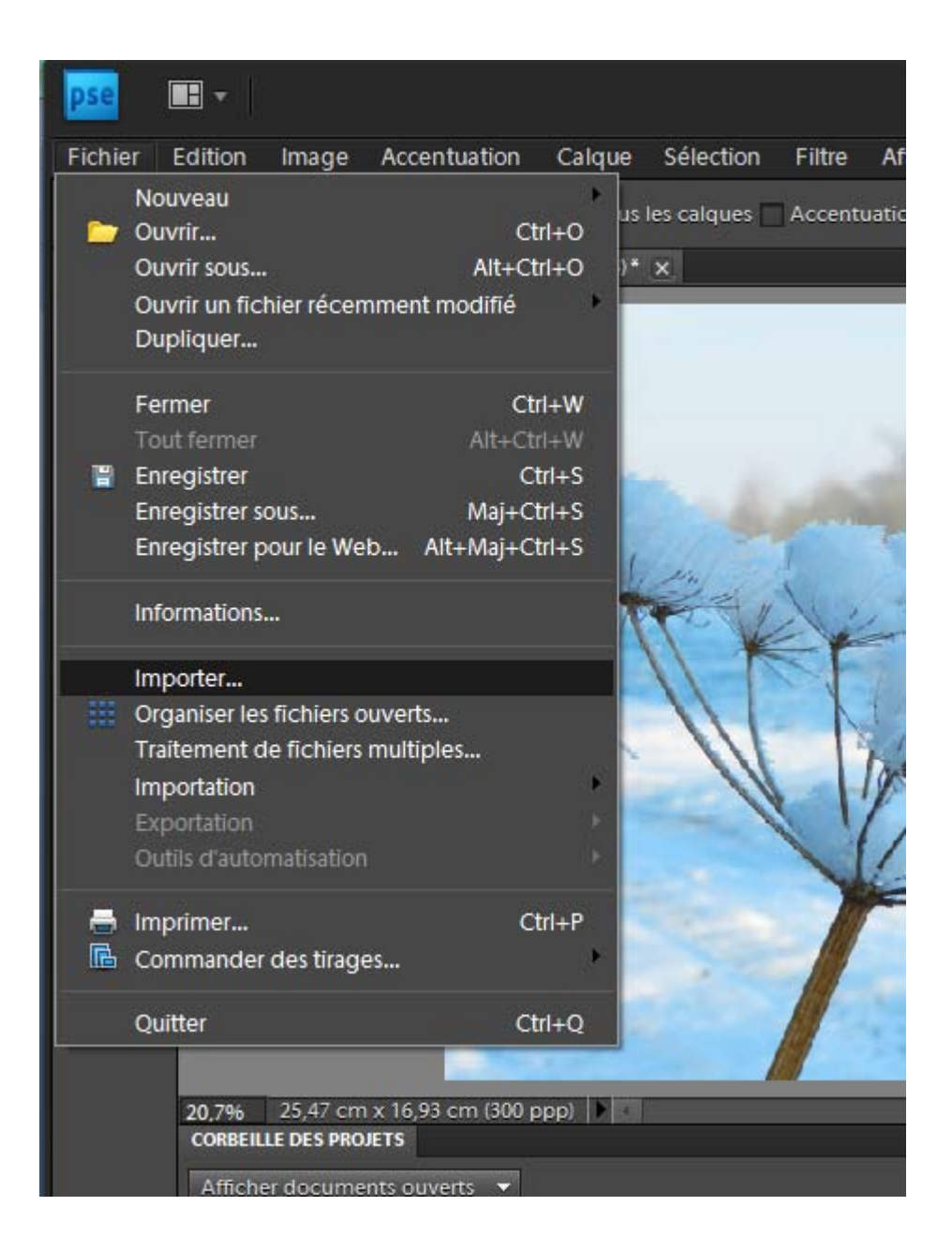

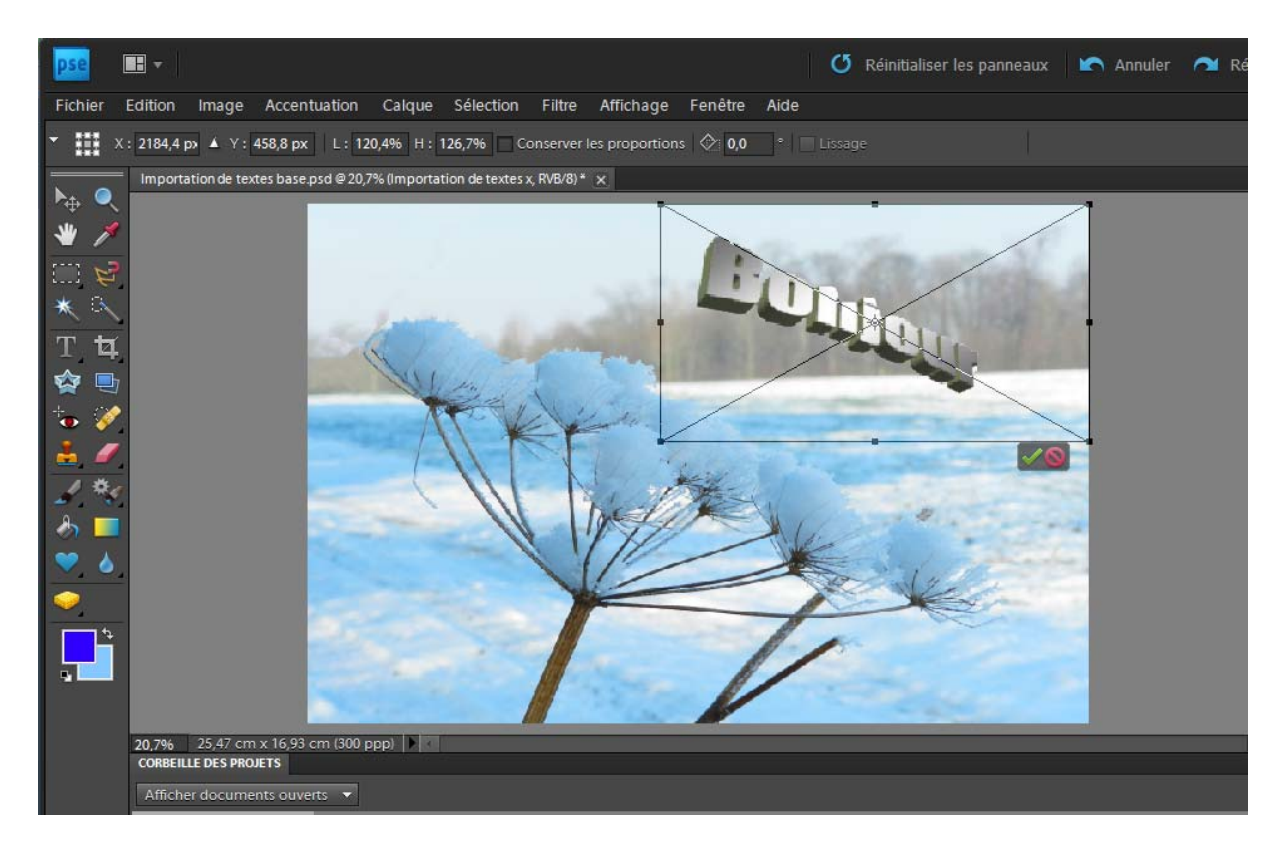

Et voila ; la journée sera définitivement meilleure

Cette technique est valable pour tout objet que vous souhaiteriez dégoter sur votre ordi

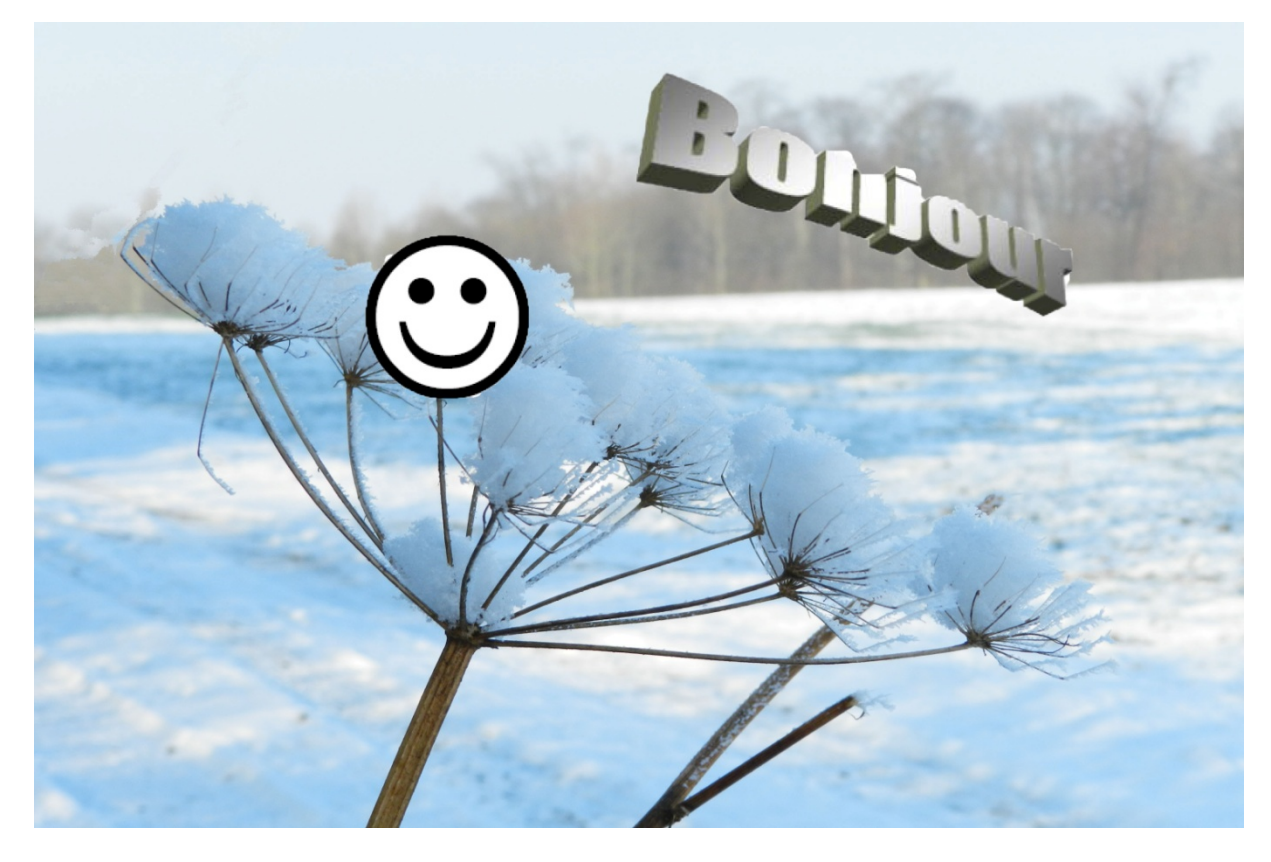

Ne perdons cependant pas de vue que notre hobby est la photo avant tout et que l'informatique est un outil que nous pouvons choisir d'utiliser à notre convenance

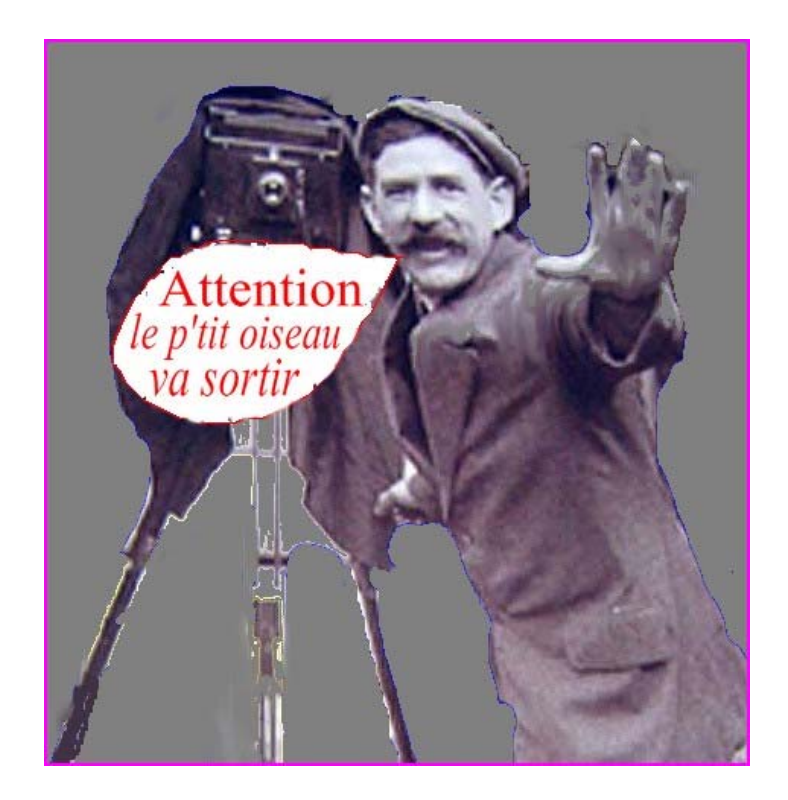

Ne nous laissons pas distraire de l'objectif

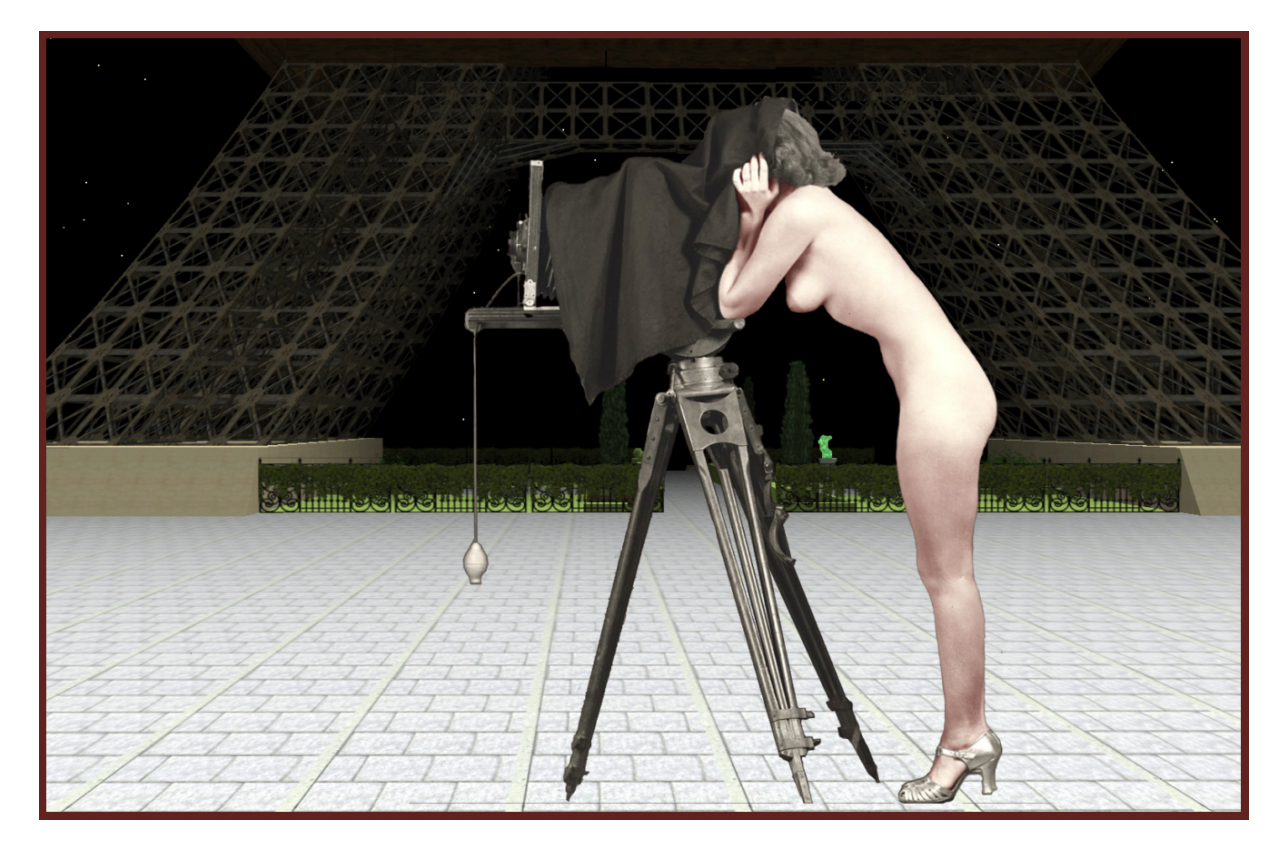